# **Подробная инструкция по вводу в эксплуатацию системы автоматики на базе контроллера Е8.0634**

**(Kromschroeder)**

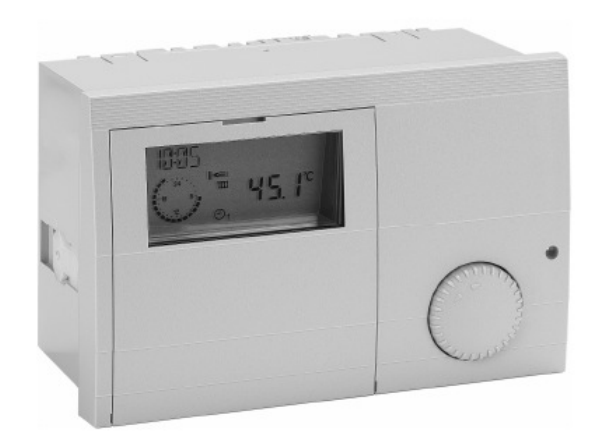

**!!! ПЕРЕД ВЫПОЛНЕНИЕМ НАСТРОЙКИ РЕГУЛЯТОРА НЕОБХОДИМО ОБЯЗАТЕЛЬНО СДЕЛАТЬ СБРОС СИСТЕМЫ (отключить питание регулятора, зажать квадратную кнопку, и, удерживая её нажатой, включить питание регулятора. Не отпускать до появления надписи «EEPROM». После появления надписи отпустить кнопку и выполнить настройку согласно инструкции). Также перед настройкой требуется отключить от регулятора все дистанционные модули управления FBR2, Lago FB, BM8, Merlin BM (при отключенном питании.)** 

#### **ПРЕДВАРИТЕЛЬНАЯ НАСТРОЙКА**

- 1) Включить питание и открыть крышку
- 2) Нажать кнопку 1 раз (красный светодиод горит) и поворотной ручкой выбрать язык (russian)
- 3) После выбора языка повторно нажать кнопку (светодиод горит)
- 4) Настроить ручкой **ВРЕМЯ, ГОД, МЕСЯЦ и ДЕНЬ**, подтверждая выбор нажатием кнопки
- 5) Далее выбрать **АДР-МАГИСТР1=01** и нажать кнопку
- 6) Далее **АДР-МАГИСТР2=**---(«02»-если есть второй смесительный контур и подключен датчик температуры потока этого контура; «---»-если второй контур не задействован и датчик не подключен) и нажать кнопку
- 7) Выбрать тип датчика **ДАТЧИК5К=**--- («00»-если используются датчики AF, KF/SPF, VF; «01»-если используются датчики AFS,KFS/SPFS,VFAS)

### **НАСТРОЙКА ОТОПИТЕЛЬНОГО КОНТУРА 1**

- 8) После предварительной настройки войти в меню **ПОТРЕБИТЕЛЬ–ОТОП-КОНТУР1– РАС-Т-ПОМ 1**= …(выбор раcчетной темп. помещения для 1-го интервала дневной программы отопления, обычно 19-20 градусов)
- 9) **ПОТРЕБИТЕЛЬ–ОТОП-КОНТУР1– РАС-Т-ПОМ 2**= …(выбор расчетной темп. помещения для 2-го интервала дневной программы отопления, обычно 19- 20 градусов)
- 10) **ПОТРЕБИТЕЛЬ–ОТОП-КОНТУР1– РАС-Т-ПОМ 3**= …(выбор расчетной темп. помещения для 3-го интервала дневной программы отопления, обычно 19- 20 градусов)
- 11) **ПОТРЕБИТЕЛЬ–ОТОП-КОНТУР1–Т-НОЧЬЮ**=…(выбор расчетной темп. помещения для ночного интервала отопления, обычно 16-17 градусов)
- 12) **ПОТРЕБИТЕЛЬ–ОТОП-КОНТУР1–Т-ОГРАН-Д**=…(наружная темп. отключения контура 1 во время дневного периода, должна быть не выше РАС-Т- $PiOM$  1)
- 13) **ПОТРЕБИТЕЛЬ–ОТОП-КОНТУР1–Т-ОГРАН-Н**=…(наружная темп. отключения контура 1 во время ночного периода, должна быть не выше Т-НОЧЬЮ)
- 14) **ПОТРЕБИТЕЛЬ–ОТОП-КОНТУР1–КРИВ-ОТОПЛ**=…(выбор наклона кривой отопления для 1-го контура; обычно «1,12» для контура радиаторного отопления, «0,78» для контура напольного отопления)
- 15) **ТЕХНИК–ОТОП-КОНТУР1–Т-МАКС-ПОД**=…(максимальная температура подачи для контура 1. «70»-для радиаторного отопления, «45»-для напольного). Номер кода: 0000
- 16) **ТЕХНИК–ОТОП-КОНТУР1–Т-МИН-ПОД**=…(минимальная температура подачи для контура 1. «10»-для радиаторного отопления, «32»-для напольного)

#### **НАСТРОЙКА ОТОПИТЕЛЬНОГО КОНТУРА 2**

- 17) После настройки войти в меню **ПОТРЕБИТЕЛЬ–ОТОП-КОНТУР2– РАС-Т-ПОМ 1**= …(выбор раcчетной темп. помещения для 1-го интервала дневной программы отопления, обычно 19-20 градусов)
- 18) **ПОТРЕБИТЕЛЬ–ОТОП-КОНТУР2– РАС-Т-ПОМ 2**= …(выбор расчетной темп. помещения для 2-го интервала дневной программы отопления, обычно 19- 20 градусов)
- 19) **ПОТРЕБИТЕЛЬ–ОТОП-КОНТУР2– РАС-Т-ПОМ 3**= …(выбор расчетной темп. помещения для 3-го интервала дневной программы отопления, обычно 19- 20 градусов)
- 20) **ПОТРЕБИТЕЛЬ–ОТОП-КОНТУР2–Т-НОЧЬЮ**=…(выбор расчетной темп. помещения для ночного интервала отопления, обычно 16-17 градусов)
- 21) **ПОТРЕБИТЕЛЬ–ОТОП-КОНТУР2–Т-ОГРАН-Д**=…(наружная темп. отключения контура 2 во время дневного периода, должна быть не выше РАС-Т- $PiOM$  1)
- 22) **ПОТРЕБИТЕЛЬ–ОТОП-КОНТУР2–Т-ОГРАН-Н**=…(наружная темп. отключения контура 2 во время ночного периода, должна быть не выше Т-НОЧЬЮ)
- 23) **ПОТРЕБИТЕЛЬ–ОТОП-КОНТУР2–КРИВ-ОТОПЛ**=…(выбор наклона кривой отопления для 1-го контура; обычно «1,12» для контура радиаторного отопления, «0,78» для контура напольного отопления)
- 24) **ТЕХНИК–ОТОП-КОНТУР2–Т-МАКС-ПОД**=…(максимальная температура подачи для контура 2. «70»-для радиаторного отопления, «45»-для напольного). Номер кода: 0000
- 25) **ТЕХНИК–ОТОП-КОНТУР2–Т-МИН-ПОД**=…(минимальная температура подачи для контура 2. «10»-для радиаторного отопления, «32»-для напольного)

## **НАСТРОЙКА КОНТУРА ГВС**

- 26) Перейти в **ПОТРЕБИТЕЛЬ–ГОР-ВОДА–Т-ГВ1**=…(температура бойлера ГВ для 1-го интервала временной программы для горячей воды, обычно 55 градусов)
- 27) **ПОТРЕБИТЕЛЬ–ГОР-ВОДА–Т-ГВ2**=…(температура бойлера ГВ для 2-го интервала временной программы для горячей воды, обычно 55 градусов)
- 28) **ПОТРЕБИТЕЛЬ–ГОР-ВОДА–Т-ГВ3**=…(температура бойлера ГВ для 3-го интервала временной программы для горячей воды, обычно 55 градусов)

## **НАСТРОЙКА НЕДЕЛЬНОЙ ПРОГРАММЫ РАБОТЫ**

- 29) После необходимо настроить временные программы по своему усмотрению в меню **ВРЕМ-ПРОГР–ОТОП-ПРОГР 1** для контура 1 (индикатор «батарея» 1)– (настройка временной программы №1 для 1-го контура отопления)
- 30) При наличии второго отопительного контура **ВРЕМ-ПРОГР–ОТОП-ПРОГР 1** для контура 2 (индикатор «батарея» 2)–(настройка временной программы №1 для 2-го контура отопления)
- 31) **ВРЕМ-ПРОГР–ПРОГР-ГВ** (настройка временной программы для горячей воды)
- 32) В конце закрыть крышку и поворотной ручкой выставить **1(**работа по автоматической программе **№**1**),** индикация в нижней части экрана.